# DLSw voor SDLC naar SDLC Configuratievoorbeeld

## Inhoud

[Inleiding](#page-0-0) [Voordat u begint](#page-0-1) [Vereisten](#page-0-2) [Gebruikte componenten](#page-0-3) **[Conventies](#page-0-4)** [Configureren](#page-1-0) [Netwerkdiagram](#page-1-1) **[Configuraties](#page-1-2)** [Verifiëren](#page-2-0) [Problemen oplossen](#page-2-1)

# <span id="page-0-0"></span>**Inleiding**

Dit document biedt een voorbeeldconfiguratie voor het configureren van Data Link Switching (DLSw) op seriële interfaces aan elk eind van de DLSw peer voor een Synchronous Data Link Control (SDLC) naar SDLC-verbinding.

## <span id="page-0-1"></span>Voordat u begint

#### <span id="page-0-2"></span>Vereisten

Zorg er voordat u deze configuratie probeert, voor dat u aan deze vereisten voldoet:

- De router moet de IBM-functieset uitvoeren.
- De DLSw-peers moeten worden geconfigureerd.
- Beide uiteinden van de verbinding moeten seriële interfaces zijn die SDLC ondersteunen.

#### <span id="page-0-3"></span>Gebruikte componenten

Dit document is niet beperkt tot specifieke hardware- en softwareversies.

#### <span id="page-0-4"></span>**Conventies**

Raadpleeg [Cisco Technical Tips Conventions \(Conventies voor technische tips van Cisco\) voor](//www.cisco.com/en/US/tech/tk801/tk36/technologies_tech_note09186a0080121ac5.shtml) [meer informatie over documentconventies.](//www.cisco.com/en/US/tech/tk801/tk36/technologies_tech_note09186a0080121ac5.shtml)

### <span id="page-1-0"></span>**Configureren**

Deze sectie bevat informatie over het configureren van de functies die in dit document worden beschreven.

#### <span id="page-1-1"></span>**Netwerkdiagram**

Het netwerk in dit document is als volgt opgebouwd

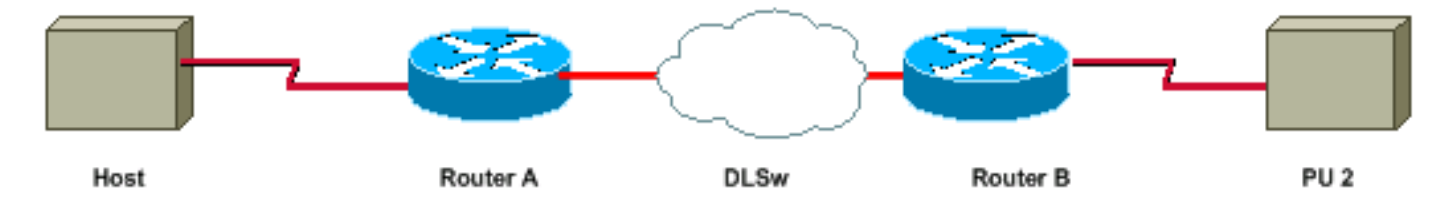

#### <span id="page-1-2"></span>**Configuraties**

Dit document gebruikt deze configuraties:

- PU 2.0-verbinding
- PU 2.1-verbinding

```
PU 2.0-verbinding
Router A
dlsw local-peer peer-id 1.1.1.1
dlsw remote-peer 0 tcp 1.1.1.2
int s 0
interface Serial2/0
 no ip address
 encapsulation sdlc
 no keepalive
  serial restart-delay 0
  sdlc role secondary
  sdlc vmac 4000.1000.0000
 sdlc address C1
 sdlc partner 4000.2000.00c1 C1
 sdlc dlsw default
Router B
dlsw local-peer peer-id 1.1.1.2
dlsw remote-peer 0 tcp 1.1.1.1
interface Serial2/0
 no ip address
 encapsulation sdlc
 no keepalive
 serial restart-delay 0
  sdlc role primary
  sdlc vmac 4000.2000.0000
  sdlc address C1
  sdlc partner 4000.1000.00c1 C1
```

```
 sdlc dlsw default
PU 2.1-verbinding
Router A
dlsw local-peer peer-id 1.1.1.1
dlsw remote-peer 0 tcp 1.1.1.2
int s 0
interface Serial2/0
 no ip address
  encapsulation sdlc
  no keepalive
  serial restart-delay 0
  sdlc role secondary
  sdlc vmac 4000.1000.0000
  sdlc address C1 xid-passthru
  sdlc partner 4000.2000.00c1 C1
  sdlc dlsw default
Router B
dlsw local-peer peer-id 1.1.1.2
dlsw remote-peer 0 tcp 1.1.1.1
interface Serial2/0
 no ip address
  encapsulation sdlc
  no keepalive
  serial restart-delay 0
  sdlc role none
  sdlc vmac 4000.2000.0000
  sdlc address C1
  sdlc partner 4000.1000.00c1 C1
  sdlc dlsw default
```
## <span id="page-2-0"></span>Verifiëren

Deze sectie verschaft informatie die u kunt gebruiken om te bevestigen dat uw configuratie correct werkt.

- toon dlsw peer Toont de status van de peer.
- Toon dlsw bereikbaarheid Toont de status van de lokale en externe MAC-adressen.
- toont het dlsw-circuit geeft de status van het circuit weer.
- $\cdot$  tonen in seriële  $x/x$  Hiermee geeft u de status van de interface weer.

### <span id="page-2-1"></span>Problemen oplossen

Deze sectie bevat informatie waarmee u problemen met de configuratie kunt oplossen.

• Raadpleeg [DLSw](//www.cisco.com/en/US/tech/tk331/tk336/technologies_tech_note09186a008009424a.shtml) voor [probleemoplossing](//www.cisco.com/en/US/tech/tk331/tk336/technologies_tech_note09186a008009424a.shtml) voor meer informatie.